# **Implémentation d'une mémoire partagée transactionnelle entre processus**

#### **Pré-requis**

– Connaître les bases du langage C

#### **Objectifs techniques**

- Fournir une bibliothèque et un module noyau Linux permettant de partager de la mémoire entre processus.
- Implémenter un méchanisme de mémoire transactionnelle.

#### **Objectifs pédagogiques**

- Comprendre et savoir utiliser une machine virtuelle (qemu)
- Comprendre le fonctionnement des modules noyau Linux
- Comprendre comment l'espace utilisateur peut intéragir avec l'espace noyau (appels système, système de fichiers...)
- Comprendre le fonctionnement d'un driver Linux de type character
- Comprendre le fonctionnement des mutexes
- Comprendre les problèmes de composabilité des mutexes et les problèmes de passage à l'échelle
- Comprendre le fonctionnement d'une mémoire transactionnelle : avantages et inconvénients
- (Comprendre le fonctionnement des signaux et savoir les utiliser)
- (Comprendre setjmp/longjmp)
- (Comprendre le fonctionnement de l'appel système mmap)
- (Savoir utiliser un débugger noyau avec une machine virtuelle : kgdb)

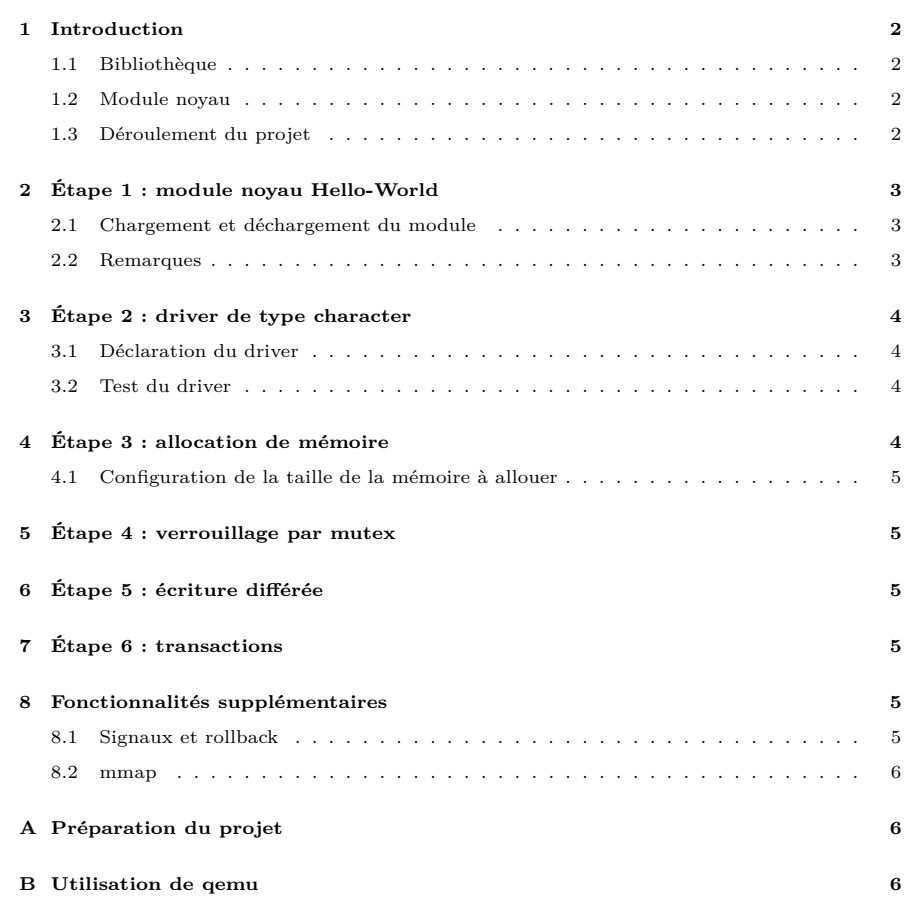

Dernière modification : 21 octobre 2010. Contact : Sylvain HENRY (sylvain.henry@inria.fr)

### <span id="page-1-0"></span>**1 Introduction**

On cherche à partager de la mémoire entre différents processus sous Linux. Cependant, à la différence des moyens existants (mémoire partagée POSIX, mmap d'un même fichier, etc.) on souhaite utiliser un mécanisme de transaction. Il s'agit donc d'implémenter une mémoire transactionnelle logicielle (*Software Transactional Memory, STM*).

Un mécanisme de transaction fonctionne de la façon suivante :

- 1. Un processus commence une transaction
- 2. Il effectue différentes opérations (lectures, écritures)
- 3. Il tente de valider la transaction (commit). Si elle échoue, il recommence au début de la transaction, sinon il est assuré que ses modifications ont été prises en compte.

Cette approche est dite "optimiste" contrairement à une approche "pessimiste" où on réserverait l'accès à la mémoire à un seul processus à la fois (en bloquant l'accès avec un mutex par exemple). C'est-à-dire qu'on estime que les différents processus effectuent le plus souvent des actions sur des zones disjointes de la mémoire et peuvent donc travailler de façon concurrente sans problème.

Cette méthode est employée par les systèmes de gestion de bases de données (SGBD). Par exemple, lorsqu'une banque transfère de l'argent d'un compte à l'autre, il est inutile de bloquer l'accès à toute la base de données (i.e. tous les autres comptes) pendant toute la durée du transfert.

### <span id="page-1-1"></span>**1.1 Bibliothèque**

Pour implémenter ce système de mémoire partagée entre processus, vous devrez fournir une bibliothèque partagée (.so). Cette bibliothèque devra fournir l'API suivante :

– int fd = stm create(char \*filename, int size); Crée un fichier spécial (mknod) configuré (ioctl) avec la taille spécifiée et l'ouvre.

- void stm start(int fd): Indique le début d'une transaction
- int stm commit(int fd); Indique la fin d'une transaction. Renvoie 0 si réussi, 1 sinon.
- void stm cancel(int fd); Annule une transaction.
- void stm retry(int fd); Ré-exécute la transaction à partir de l'appel à stm\_start

### <span id="page-1-2"></span>**1.2 Module noyau**

La mémoire partagée sera située en espace noyau. Vous devez donc créer un module noyau qui la gèrera.

La communication entre l'espace utilisateur (les applications) et l'espace noyau s'effectue par les appels système (*syscalls*). Le nombre d'appels système étant limité, il est très rare que de nouveaux appels soient ajoutés. On utilise donc ceux qui existent déjà.

Sous Linux, la méthode la plus courante est d'utiliser les appels système dédiés à la gestion des fichiers. On crée donc des fichiers spéciaux, généralement situés dans /dev. On verra que lorsqu'on écrit ou lit dans un fichier spécial, le noyau appelle les méthodes du driver correspondant au type du fichier spécial.

### <span id="page-1-3"></span>**1.3 Déroulement du projet**

Ce projet est constitué de plusieurs étapes de plus en plus difficiles. Vous devez valider chaque étape avant de passer à la suivante.

# <span id="page-2-0"></span>**2 Étape 1 : module noyau Hello-World**

Cette section a pour objectif de vous familiariser avec le fonctionnement des modules du noyau Linux. Pour cela, vous allez tout d'abord compiler et charger un module très simple (listing [1\)](#page-2-3).

```
\#include < linux / in it . h>
\#include < linux/module . h>
#include <linux/kernel.h>
\text{static} int stm_ in it ( void)
     print k ("Hello<sub>u</sub> world!\n");
     return<sup>0:</sup>
 }
static void stm exit ( void ) \cdotprint k ( "Bye, \text{|cruel} \text{|word} \text{|n" });
 }
module \; int (stm \; init );
\text{module } \overline{\text{exit} (\text{stm } \text{exit})};
```
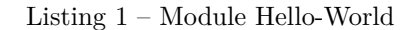

Pour compiler ce module, vous allez utiliser un Makefile standard (listing [2\)](#page-2-4). Le Makefile fourni suppose que le code du module se trouve dans le fichier stm\_module.c.

Utilisez les commandes make pour compiler et make clean pour supprimer les fichiers générés. Si la compilation termine correctement, vous devez obtenir un fichier stm.ko et vous pouvez passer à l'étape suivante. Sinon, corrigez les bugs éventuels dans votre code ou dans le Makefile.

### <span id="page-2-1"></span>**2.1 Chargement et déchargement du module**

Pour charger un module noyau, vous devez être root. Utilisez la commande insmod stm.ko pour charger le module. Vous pouvez vérifier que le module est bien chargé avec la commande lsmod | grep stm. Pour décharger le module, utilisez la commande rmmod stm.

```
MODULE NAME = stm
$ (MODULENAME)-obs = stm module . o
ifneg ( $(KERNELRELEASE),
obj - m := MODULENAME). o
e l s e
KDIR := /lib / modules / $ ( s h ell uname -r ) / build PWD := $ ( s h ell  pwd)
          := *( s h e l l pwd)
a 11:$ (MAKE) −C $ (KDIR) M=$ (PWD) modu les
clean:
          $ (MAKE) –C $ (KDIR) M= $ (PWD) clean
e n d i f
```
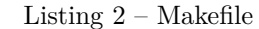

Vous pouvez vérifier que le module Hello-World fonctionne correctement en consultant le fichier de log du noyau (/var/log/kernel.log sous ArchLinux). Vous pouvez aussi utiliser la commande dmesg.

### <span id="page-2-2"></span>**2.2 Remarques**

Vous pouvez constater que dans le code du module, on utilise la méthode printk là où on aurait utilisé printf dans une application usuelle. En effet, en espace noyau les fonctions de la libc telles que printf, malloc, etc. ne sont pas disponibles. Néanmoins certaines ont des équivalents dans le noyau avec un nom parfois similaire.

Il est important de comprendre que le code exécuté dans le noyau se trouve soit dans des modules chargés, soit dans le noyau lui-même. Vous pouvez consulter la liste de tous les symboles (dont les méthodes) disponibles dans le noyau avec la commande cat /proc/kallsyms.

Les manuels du noyau ont normalement été installés dans l'image qemu

mise à disposition. Vous pouvez donc les consulter comme d'habitude (e.g. man printk).

# <span id="page-3-0"></span>**3 Étape 2 : driver de type character**

Dans cette section vous allez implémenter un driver Linux de type character.

Avant de commencer, vous devez savoir que chaque driver Linux a un numéro unique appelé *major*. C'est ce numéro qui plus tard permettra de faire le lien entre le fichier spécial et le driver. La liste des numéros réservés par les drivers actuellement chargés dans le noyau se trouve dans /proc/devices. Vous devez donc en sélectionner un qui est libre.

### <span id="page-3-1"></span>**3.1 Déclaration du driver**

Pour créer un nouveau driver de type character, vous devez effectuer les action suivantes :

- [1](#page-3-4). Déclarer une structure stm\_fops de type struct file operations  $1$
- 2. Écrire les méthodes open, release, read et write dont vous trouverez les prototypes dans la définition de la structure file\_operations.
- 3. Placer les adresses de ces différentes méthodes dans les champs de la structure stm\_fops précédemment créée.
- 4. Enregistrer le nouveau driver auprès du noyau avec la méthode register\_chrdev lors de l'initialisation du module. Vous passerez en arguments le *major* choisi, le nom de driver "stm" et l'adresse de stm\_fops.
- 5. "Dés-enregistrer" le driver lors du déchargement du module avec la méthode unregister\_chrdev.

#### <span id="page-3-2"></span>**3.2 Test du driver**

Pour tester le nouveau driver, vous allez créer un fichier spécial avec la commande mknod fichier c major 0. Vous pouvez choisir le nom de fichier que vous voulez. Les arguments c et major permettent d'indiquer le driver auquel est rattaché ce fichier spécial. Le dernier argument est appelé *minor*. Ce numéro permet à un driver d'identifier différents fichiers spéciaux (chacun ayant un numéro *minor* différent). Ici nous n'en avons pas l'utilité donc n'importe quelle valeur fera l'affaire.

Vous devez ensuite donner les droits en lecture et écriture sur le fichier avec chmod o+rw fichier.

Vous pouvez ensuite tester les méthodes read et write du driver en utilisant respectivement cat fichier et echo abc > fichier<sup>[2](#page-3-5)</sup>. Vous pouvez vérifier avec printk que vos méthodes sont bien appelées.

# <span id="page-3-3"></span>**4 Étape 3 : allocation de mémoire**

Le noyau fournit la méthode vmalloc, similaire à malloc en espace utilisateur. Utilisez cette méthode pour allouer une zone de mémoire lors de l'initialisation du module.

Modifiez les méthodes read et write afin qu'elles lisent et écrivent dans la zone de mémoire allouée (sans dépasser !). Pour copier des données de l'espace noyau vers l'espace utilisateur, le noyau fournit les méthodes copy\_to\_user et copy\_from\_user.

Vous devez penser à mettre à jour le dernier argument des méthodes read et write en fonction du nombre de données lues ou écrites.

Vous pouvez tester le module comme à l'étape précédente. Cette fois ci, les données écrites avec echo doivent pouvoir être lues avec cat.

<span id="page-3-4"></span><sup>1.</sup> Cette structure est définie dans /usr/src/linux-\*/include/linux/fs.h

<span id="page-3-5"></span><sup>2.</sup> Les méthodes read et write retournent le nombre d'octets lus/écrits. Vous devez renvoyer une valeur cohérente pour éviter les plantages. Par exemple read peut renvoyer 0 et write peut renvoyer le nombre d'octets que l'appelant voulait écrire (troisième argument de write).

### <span id="page-4-0"></span>**4.1 Configuration de la taille de la mémoire à allouer**

Ajoutez le support de l'appel système ioctl au driver afin de permettre la configuration de la taille mémoire à allouer à partir d'un programme.

# <span id="page-4-1"></span>**5 Étape 4 : verrouillage par mutex**

Vous allez maintenant implémenter l'API utilisateur dans une bibliothèque partagée (.so). Implémentez la méthode stm\_create. Pour cela, utilisez les appels système mknod, ioctl et open $^3.$  $^3.$  $^3.$ 

Utilisez un mutex dans le module noyau pour protéger l'accès aux données partagées. Implémenter les méthodes stm\_start (verrouillage du mutex), stm commit (libération du mutex).

Les lectures et les écritures dans la mémoire partagée s'effectuent avec les appels système read et write.

# <span id="page-4-2"></span>**6 Étape 5 : écriture différée**

Ajoutez dans le module noyau un système pour différer les écritures dans la mémoire partagée. Les écritures sont donc effectuées lors de l'appel à stm\_commit, pas avant. Vous pouvez donc maintenant implémenter stm\_cancel.

Lors des opérations de lecture, vous devez dorénavant vérifier si la zone mémoire lue a été écrite précédemment au cours de la transaction. Le cas échéant vous devez renvoyer la valeur écrite. Dans le cas contraire, vous devez renvoyer la valeur située en mémoire partagée comme précédemment.

### <span id="page-4-3"></span>**7 Étape 6 : transactions**

On constate qu'un processus qui met du temps à réaliser sa transaction pénalise tous les autres. Pour éviter ça, on va maintenant utiliser un mécanisme de transaction.

- Pour chaque transaction, on sauvegarde la liste des données lues et écrites. Utilisez current->pid pour obtenir le numéro du processus appelant.
- On effectue le lock du mutex uniquement au moment du commit et on rejoue la liste des actions sauvegardées de la façon suivante :
	- On compare les données précédemment lues (et sauvegardées) avec le contenu actuel de la mémoire partagée : si les données précédemment lues ont été modifiées entre temps par une autre transaction, la transaction est annulée, sinon on effectue les écritures et la transaction est réussie

Attention, les données lues au cours d'une transaction peuvent maintenant être incohérentes. Il faut donc bien les tester pour éviter certaines erreurs (divisions par zéro, etc.).

### <span id="page-4-4"></span>**8 Fonctionnalités supplémentaires**

S'il vous reste du temps, vous pouvez essayer d'ajouter les fonctionnalités suivantes.

### <span id="page-4-5"></span>**8.1 Signaux et rollback**

En cas de lecture de données incohérentes, une interruption peut être déclenchée (par exemple en cas de division par 0). On souhaite redémarrer automatiquement la transaction dans ce cas là. Pour cela on propose le mécanisme suivant :

- $-$  Appel à setjmp et activation de la gestion des signaux dans stm start
- longjmp en cas de déclenchement de signal au cours d'une transaction
- Désactivation de la gestion des signaux dans stm\_commit et stm\_cancel

<span id="page-4-6"></span><sup>3.</sup> Utilisez man -s2 appel pour obtenir la page de manuel de l'appel système et non de la commande shell.

<span id="page-5-3"></span>Le code de la transaction sera donc rejoué automatiquement en cas d'erreur, il faut donc qu'il soit référentiellement transparent Vous pouvez maintenant implémenter l'API stm\_retry qui effectue simplement un longjmp pour rejouer la transaction (utile lorsqu'on détecte une incohérence dans les données lues)

#### <span id="page-5-0"></span>**8.2 mmap**

Ajoutez le support de l'appel système mmap dans le module noyau.

# <span id="page-5-1"></span>**A Préparation du projet**

Cette section explique comment l'image fournie a été créée. **Vous n'avez pas besoin de le refaire**.

Au préalable, il faut avoir installé qemu.

**Création de l'image** On utilise la commande suivante pour créer une image de taille extensible jusqu'à celle indiquée (3Go) : qemu-img create -f qcow2 linux.img 3GB

**Télécharger une distribution Linux** J'ai choisi ArchLinux mais n'importe laquelle peut faire l'affaire. L'architecture supportée par la distribution doit être supportée par qemu. [4](#page-5-4)

**Installer la distribution** Lancer qemu en considérant l'image créée comme étant un disque dur et l'image de la distribution téléchargée comme étant un CD : qemu-system-x86\_64 -hda linux.img -cdrom archlinux-2010.05-core-x86\_64.iso

Vous devez utiliser la command qemu-system-\* qui correspond au type d'architecture que vous souhaitez virtualiser (ici x86\_64) et utiliser une distribution adaptée à cette architecture.

# <span id="page-5-2"></span>**B Utilisation de qemu**

**Création d'une image personnelle** Pour utiliser l'image qemu mise à votre disposition, vous n'avez pas besoin de la copier. Utilisez simplement le mode copy-on-write de qemu.

Pour cela, créez une image personnelle, qui ne contiendra que vos modifications par rapport à l'image fournie, avec la commande suivante : qemu-img create -f qcow2 -b image\_fournie.img img\_perso.img

**Configuration par défaut** Le mot de passe du compte "root" est "abc123" dans l'image fournie.

**Exécution** Lancer le système virtuel avec la commande qemu-system-x86\_64 -hda img\_perso.img

Pour sortir le pointeur de la fenêtre qemu, il faut appuyer sur Ctrl et Alt simultanément.

**Internet** Il est possible de se connecter à Internet. Pour cela exécutez la commande dhcpcd. Vous pouvez donc utiliser ssh (scp), wget, svn ou git pour transférer des fichiers dans le système virtuel..

Il est recommandé de travailler en dehors du système virtualisé avec un système de gestion de versions (git, svn, etc.).

Vous pouvez installer certains logiciels avec les commandes suivantes :

- emacs : pacman -S emacs-nox
- $-$  ssh  $(\text{scp})$ : pacman  $-S$  openssh
- $-$  vim : pacman  $-S$  vim

<span id="page-5-4"></span><sup>4.</sup> Voir la liste des architectures supportées par qemu à l'adresse suivante http ://wiki.qemu.org/download/qemu-doc.html#intro\_005ffeatures